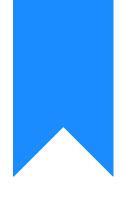

# Osprey Approach: Setting up TextAnywhere Integration

This help guide was last updated on Jul 1st, 2024

The latest version is always online at https://support.ospreyapproach.com/?p=52690

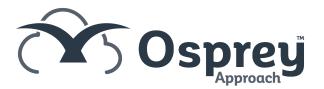

### Creating a TextAnywhere account

To create an TextAnywhere account, please follow the link: https://www.textanywhere.com/action/free-trial/

#### **Existing customers**

If you have created an account before December 2022, you will also need to create a new account with the link above.

With the new account created, send an email to customercare@textanywhere.com, asking to transfer your credits from your old account to your new account.

You will need to provide them your old account reference number, and the email address of your new account, and request that Trial Mode is switched off in your new account.

#### **Entering the credentials**

To enter your TextAnywhere credentials, you will need to go to Supervisor > System Setup > System Settings > Third Party Data.

Locate TextAnywhere, click Edit and enter your Textanywhere Username (Email address) and Password.

| $\leftarrow$ | C 🗈 https://sales.ospreya           | proach.com/main/ospreyHome.aspx?Area=0&Flag=0              |             |        |        |            |            |          | $\forall_{\theta}  \Theta'$ | វត | ¢ @ | 4 |          |
|--------------|-------------------------------------|------------------------------------------------------------|-------------|--------|--------|------------|------------|----------|-----------------------------|----|-----|---|----------|
| ≡            | COSPTEY<br>EASTNORE SOLICITORS LLP  | ime: 00h:00m Global search 📿                               |             |        |        |            | Ć          | ) N/A    |                             |    | Θ   | 0 | ٩        |
| ۲            | Osprey Home                         |                                                            |             |        |        |            |            |          |                             |    |     |   | *<br>0   |
| UU           | KEY PERFORMANCE INDICATOR           |                                                            |             |        |        |            |            |          |                             |    |     |   | <u>.</u> |
| ARA          | SUPERVISOR                          | ~                                                          |             |        |        |            |            |          |                             |    |     |   | +        |
| O            | Code Setup                          | ar Line Multi Select                                       |             |        |        |            |            |          |                             |    |     |   |          |
| Ē            | System Setup                        | Branches                                                   |             |        |        |            |            |          |                             |    |     |   |          |
| 9            | Financial Setup                     | Departments                                                |             |        |        |            |            |          |                             |    |     |   |          |
|              | Case Management Setup               | Labels Setup                                               |             |        |        |            |            |          |                             |    |     |   |          |
|              | User Design<br>Report Setup         | Matter Archive Details ar System Settings Practice Details |             |        |        |            |            |          |                             |    |     |   |          |
| \$           | Tools & Utilities                   | Communication Settings Third Rarty Data                    |             |        |        |            |            |          |                             |    |     |   |          |
| \$           | Financial Periods                   | Users                                                      |             |        |        |            |            |          |                             |    |     |   |          |
| ₽.           | CRM-AF1 Additional Rates            | Ledger View                                                |             |        |        |            |            |          |                             |    |     |   |          |
| Ē            | CRM Auto Posting Defaults           | Configuration Settings                                     |             |        |        |            |            |          |                             |    |     |   |          |
| á            | Reprint CRM611 Spreadsheet          | Security Groups                                            |             |        |        |            |            |          |                             |    |     |   |          |
| Q.           | Include Documents                   | Email Setup                                                |             |        |        |            |            |          |                             |    |     |   |          |
| 4<br>10      | Portal Setup                        | Rebranding                                                 |             |        |        |            |            |          |                             |    |     |   |          |
|              | Selected Fee Earner(s): Dave Dingle |                                                            |             |        |        |            |            |          |                             |    |     |   |          |
|              | MATTERS FOR REVIEW V                |                                                            |             |        |        |            |            |          |                             |    |     |   |          |
|              | 0                                   |                                                            |             |        |        |            |            |          |                             |    |     |   |          |
|              | F/E CLIENT MATTER                   | MATTER DESCRIPTION                                         | REVIEW DATE | † TYPE | PERIOD | LMD        | TIME LMD   | SUP F/E? |                             |    |     |   |          |
|              | DD D00019 10                        | CRIME: Theft                                               |             |        | 14     | 05/07/2021 | 05/07/2021 | •        |                             |    |     | - | -        |

## Setting up text templates

Not only can you send ad-hoc SMS messages, users can also benefit from Text Templates.

To create, go to Supervisor> Code Setup > Standard Text Description and then Add Standard Text Description.

Select Standard Text Message from the Context Area dropdown, and enter any text in the bottom box. Click Save.

Once saved, you will have an option to link mergefields, allowing you to pull client-relevant information.

| - O 🖞 https://sales.ospreyapproach.com/main/stantextLinkFields.aspx?msg=62538kctx=TEXTMSG8karea=90008kflag=9175                                |         |       | $\forall_{\theta}  {\mathcal O}$ | 10 f | `⊨ @ | - 🕹 |  |  |
|----------------------------------------------------------------------------------------------------|---------|-------|----------------------------------|------|------|-----|--|--|
| Constraint Sourcements Index Time Concerns Index Time Concerns Index Time Concerns Index Time Concerns Index Time Concerns Index Time Concerns |         | Ö N/A |                                  |      |      |     |  |  |
| Supervisor Code Setup Standard Text Descriptions Link Merge Fields                                                                             |         |       |                                  |      |      |     |  |  |
| ∂uŋk<br>Vm                                                                                                    |         |       |                                  |      |      |     |  |  |
| Field Type: #CRent/MatterOCDSODoosterOFormula                                                                                                  |         |       |                                  |      |      |     |  |  |
| Table: LINKNAME V                                                                                                    |         |       |                                  |      |      |     |  |  |
| 1234                                                                                                    |         |       |                                  |      |      |     |  |  |
| DESCRIPTION                                                                                                    | LINKED? |       |                                  |      |      |     |  |  |
| ADDRESS_5                                                                                                    | 0       |       |                                  |      |      |     |  |  |
| AREA.2                                                                                                    | 0       |       |                                  |      |      |     |  |  |
| AREA.3                                                                                                    |         |       |                                  |      |      |     |  |  |
| AREAL                                                                                                    |         |       |                                  |      |      |     |  |  |
| AREA_5                                                                                                    |         |       |                                  |      |      |     |  |  |
| COUNTRY,2                                                                                                    | 0       |       |                                  |      |      |     |  |  |
| COUNTRY_3                                                                                                    | 0       |       |                                  |      |      |     |  |  |
| COUNTRY_4                                                                                                    | 0       |       |                                  |      |      |     |  |  |
| COUNTRY_5                                                                                                    |         |       |                                  |      |      |     |  |  |
| EMAIL_ADDRESS_1                                                                                                    |         |       |                                  |      |      |     |  |  |
| EMAIL_ADDRESSL2                                                                                                    |         |       |                                  |      |      |     |  |  |
| EMWIL_ADDRESS.3                                                                                                    |         |       |                                  |      |      |     |  |  |
| EMVIL, ADDRESS, 4                                                                                                    | 0       |       |                                  |      |      |     |  |  |
| EMAL_ADDRESS_3                                                                                                    | 0       |       |                                  |      |      |     |  |  |
| FORENAME_1                                                                                                    | 0       |       |                                  |      |      |     |  |  |
| 1 2 3 4                                                                                                    |         |       |                                  |      |      |     |  |  |
|                                                                                                    |         |       |                                  |      |      |     |  |  |